# MNIST PCA

May 31, 2018

In [19]: % matplotlib inline **import numpy as np import pandas as pd import matplotlib.pyplot as plt from sklearn.model\_selection import** train\_test\_split **from sklearn.metrics import** classification\_report **from sklearn.metrics import** confusion\_matrix, accuracy\_score *#from sklearn.datasets import load\_digits* **from sklearn.linear\_model import** LogisticRegression **from sklearn import** svm **import seaborn as sns import matplotlib.image as mpimg from skimage.io import** imread, imshow In [20]: *#Inlezen van de dataset*  $df_train = pd.read.csv('train.csv')$ df\_test = pd.read\_csv('test.csv') In [21]: *#Opsplitsen in features en targets* y\_train = df\_train.label.values y\_test = df\_test.label.values X\_train = df\_train.drop("label",axis=1).values  $X_t$  = df\_test.drop("label", axis=1).values In  $[6]$ : image\_index = 8 print('label van het cijfer: ',y\_train[image\_index]) plt.imshow(X\_train[image\_index].reshape((28, 28)),cmap = 'gray') plt.axis('off') label van het cijfer: 5  $Out[6]: (-0.5, 27.5, 27.5, -0.5)$ 

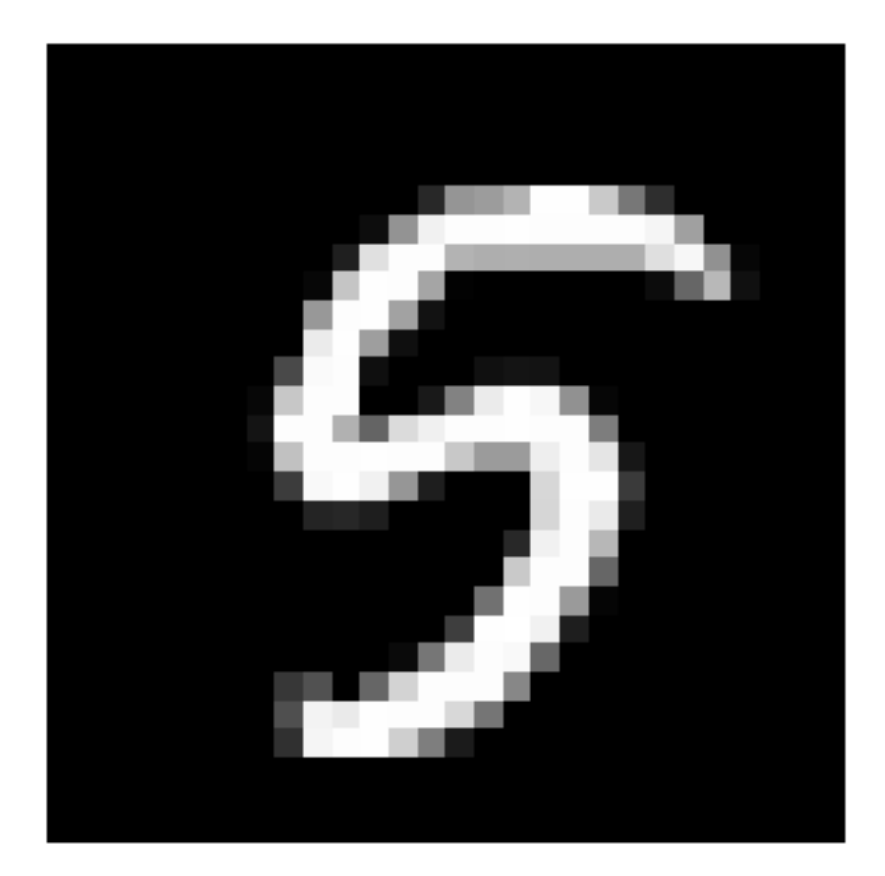

```
In [9]: # Principle Component Analysis
```

```
number_of_components = 40
from sklearn.decomposition import PCA
#Train het PCA algoritme op de training data
pca_model = PCA(n_components=number_of_components, svd_solver='full')
pca_model.fit(X_train)
#Reduceer het aantal dimensies van zowel de trainig set als de test set
X_ttrain_pca = pca_model.transform(X_ttrain)
X_test_pca = pca_model.transform(X_test)
```
In [10]: *# Visualisatie van de eerste 10 principle components*

```
PCA_components = pca_model.components_
fig = plt.figure(figsize=(16, 9))
for i in range(0,10):
```

```
ax = fig.add\_subplot(2, 5, i+1)imshow(PCA_components[i].reshape((28,28)),cmap='gray')
ax.xaxis.set_visible(False)
ax.yaxis.set_visible(False)
plt.axis('off')
plt.legend('off')
ax.set_title('Principle component'+str(i+1))
# x and y axis should be equal length
x0, x1 = ax.get_xlim()y0, y1 = ax.get_ylim()
```
plt.show()

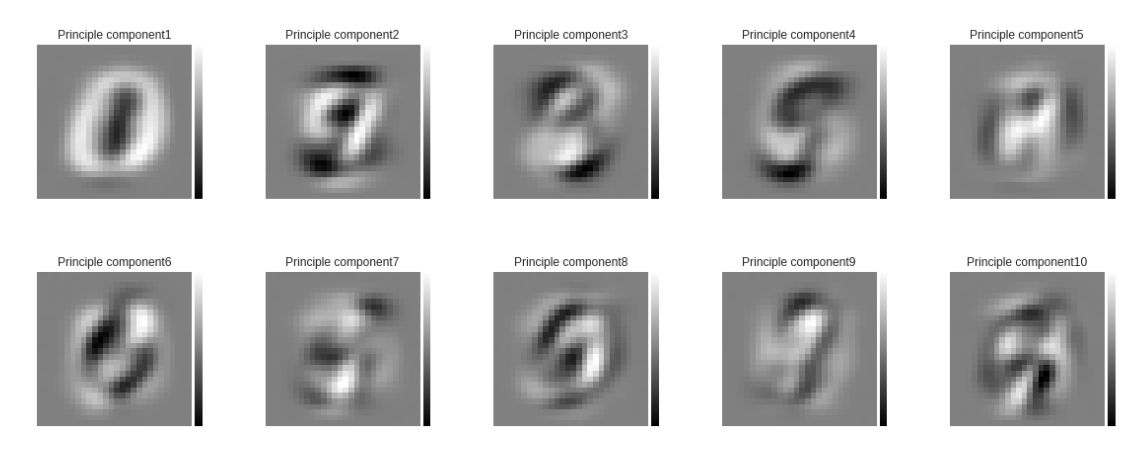

#### In [11]: *#Geef de PCA scores van het gekozen getal*

print(X\_train\_pca[image\_index,:])

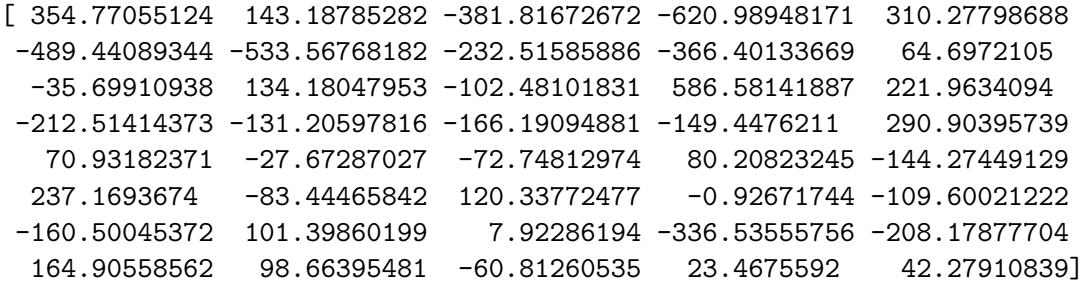

In [12]: *# Geeft weer hoeveel van de variantie door elke principle component wordt verklaard*

print(pca\_model.explained\_variance\_ratio\_)

[ 0.09622774 0.07169274 0.06162532 0.05412628 0.04859137 0.04297465 0.03292357 0.02892797 0.02755892 0.02348328 0.02107819 0.02052552

```
0.01707707 0.01688598 0.01583215 0.01481815 0.01322416 0.0129219
0.0118972 0.01157611 0.01076297 0.01013138 0.00966695 0.00918594
0.00886457 0.00835795 0.00812716 0.00789175 0.0074726 0.00690113
0.00658793 0.00645775 0.00606518 0.00595052 0.00560355 0.00542467
0.00507373 0.0048704 0.00479924 0.0046529 ]
```
In [13]: *# Geef weer hoeveel van de variantie in totaal wordt verklaard door het model*

print(np.sum(pca\_model.explained\_variance\_ratio\_))

#### 0.786816536595

```
In [14]: PCAnumber = np.arange(1,number_of_components+1)
        print(PCAnumber)
        PCA_explained_cumulative = np.cumsum(pca_model.explained_variance_ratio_)
        print(PCA_explained_cumulative)
        fig = plt.figure(figsize=(16, 9))ax = sns.barplot(PCAnumber,pca_model.explained_variance_ratio_,color='blue')
        plt.xlabel('PCA component')
        ax2=ax.twinx() # dubbele y-as
        ax.yaxis.set_label_position('left')
        ax2.yaxis.set_label_position('right')
        ax2.set_ylabel('Cumulatieve frequentie')
        plt.plot(PCA_explained_cumulative, c='red')
[ 1 2 3 4 5 6 7 8 9 10 11 12 13 14 15 16 17 18 19 20 21 22 23 24 25
26 27 28 29 30 31 32 33 34 35 36 37 38 39 40]
[ 0.09622774 0.16792049 0.2295458 0.28367208 0.33226345 0.3752381
 0.40816167 0.43708964 0.46464856 0.48813184 0.50921003 0.52973555
 0.54681262 0.5636986 0.57953075 0.5943489 0.60757306 0.62049496
  0.63239216 0.64396826 0.65473123 0.66486261 0.67452957 0.68371551
 0.69258007 0.70093802 0.70906518 0.71695693 0.72442953 0.73133066
 0.73791859 0.74437634 0.75044152 0.75639205 0.7619956 0.76742027
 0.772494 0.7773644 0.78216364 0.78681654]
```
Out[14]: [<matplotlib.lines.Line2D at 0x7f231198e860>]

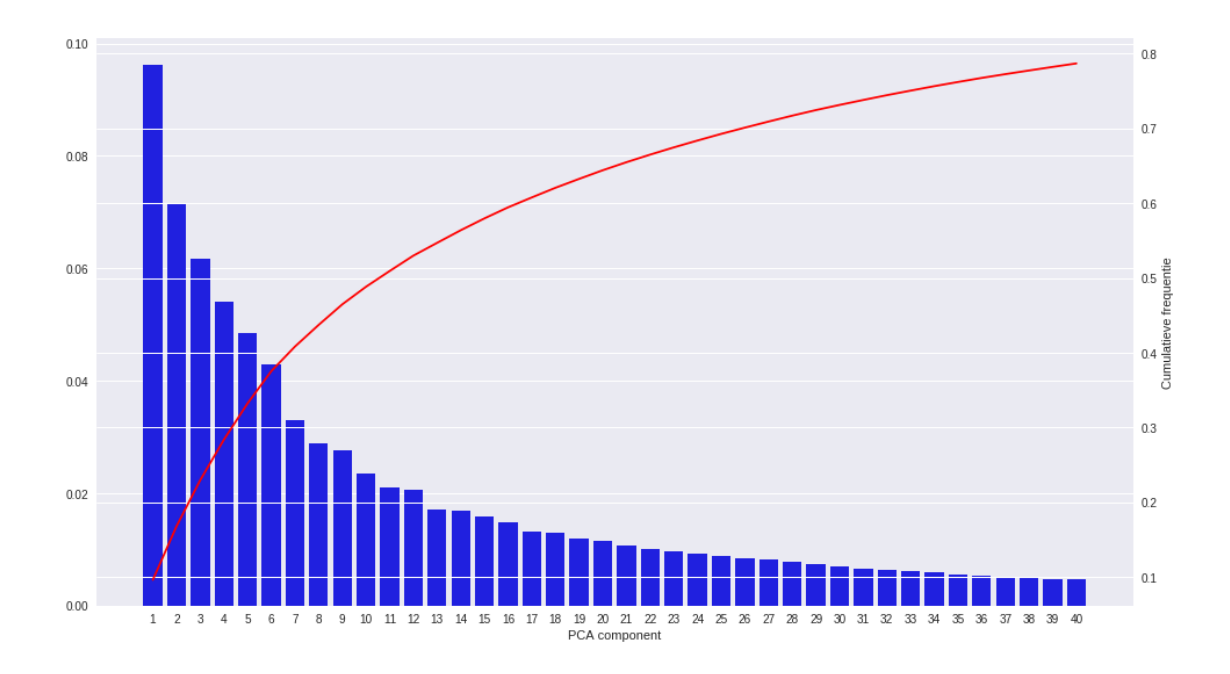

### In [15]: *# Reconstrueer de gekozen afbeelding*

image\_reconstructed = pca\_model.inverse\_transform(X\_train\_pca[image\_index,:]) print(image\_reconstructed.shape)

plt.imshow(image\_reconstructed.reshape((28, 28)),cmap = 'gray') plt.axis('off')

(784,)

 $Out[15]: (-0.5, 27.5, 27.5, -0.5)$ 

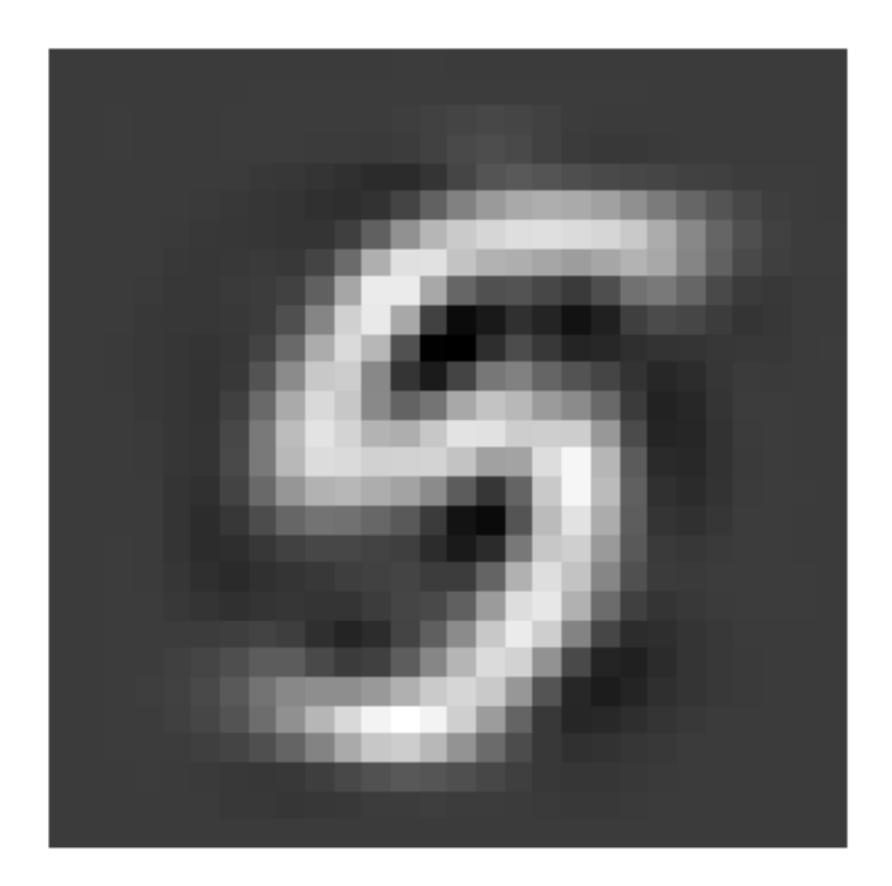

### **1 Train een logistic regression classifier op gereduceerde training set**

```
In [24]: lregmodel = LogisticRegression(multi_class='multinomial', solver='lbfgs')
         lregmodel.fit(X_train_pca,y_train)
Out[24]: LogisticRegression(C=1.0, class_weight=None, dual=False, fit_intercept=True,
                   intercept_scaling=1, max_iter=100, multi_class='multinomial',
                  n_jobs=1, penalty='l2', random_state=None, solver='lbfgs',
                  tol=0.0001, verbose=0, warm_start=False)
In [23]: testindex = 0
        print('Werkelijk cijfer: ',y_test[testindex])
        prediction = lregmodel.predict(X_test_pca[testindex].reshape(1,-1))
        print('Herkend cijfer: ',prediction)
Werkelijk cijfer: 3
Herkend cijfer: [3]
```
In [18]: *# Evaluatie van de classifier*

y\_predicted = lregmodel.predict(X\_test\_pca)

*# Confusion matrix*

print(confusion\_matrix(y\_test, y\_predicted))

*# Classification report*

print(classification\_report(y\_test, y\_predicted))

print(accuracy\_score(y\_test, y\_predicted))

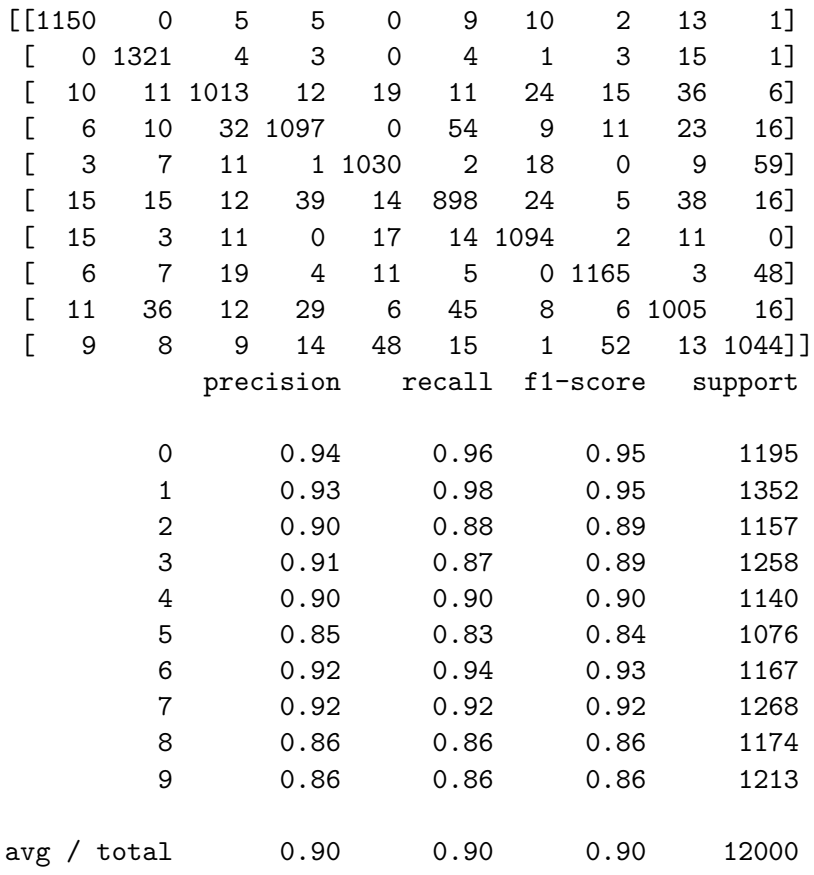

0.901416666667

# **2 Train een SVM op gereduceerde training set**

In [17]: SVMmodel = svm.SVC(kernel='rbf',C=1,gamma=1)

SVMmodel.fit(X\_train\_pca, y\_train)

Out[17]: SVC(C=1, cache\_size=200, class\_weight=None, coef0=0.0, decision\_function\_shape=None, degree=3, gamma=1, kernel='rbf', max\_iter=-1, probability=False, random\_state=None, shrinking=True, tol=0.001, verbose=False)

In [18]: *# Evaluatie van de SVM classifier*

y\_predicted\_SVM = SVMmodel.predict(X\_test\_pca) *# Confusion matrix*

print(confusion\_matrix(y\_test, y\_predicted))

*# Classification report*

print(classification\_report(y\_test, y\_predicted))

print(accuracy\_score(y\_test, y\_predicted))

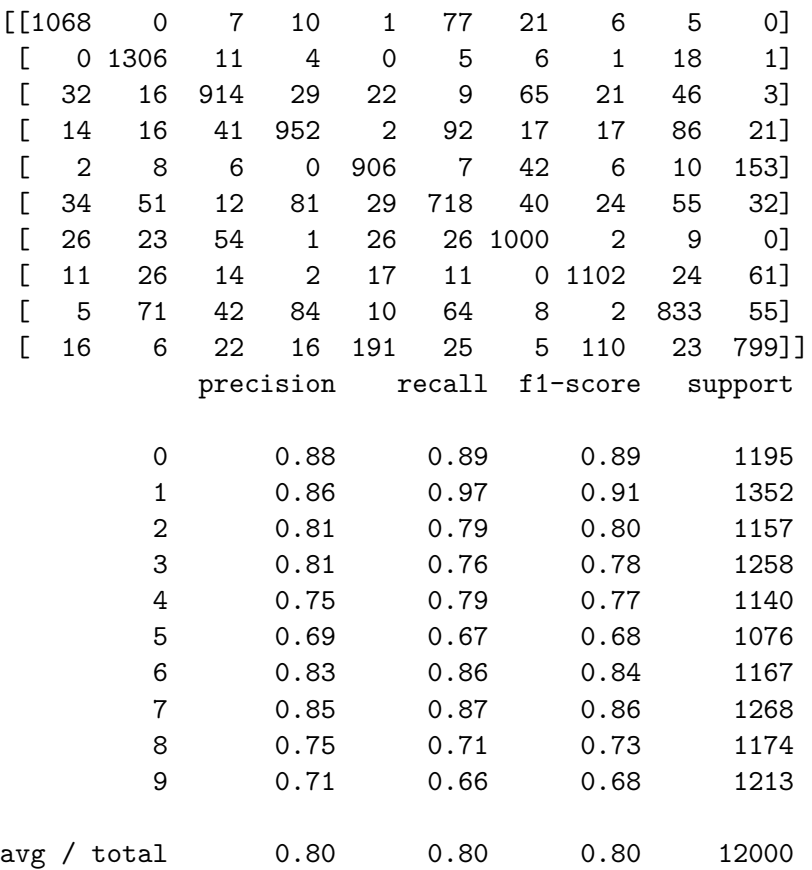

0.799833333333

In [ ]: